# **django-genia Documentation**

*Release 0.1.dev1*

**Taylor Mitchell**

July 15, 2012

# **CONTENTS**

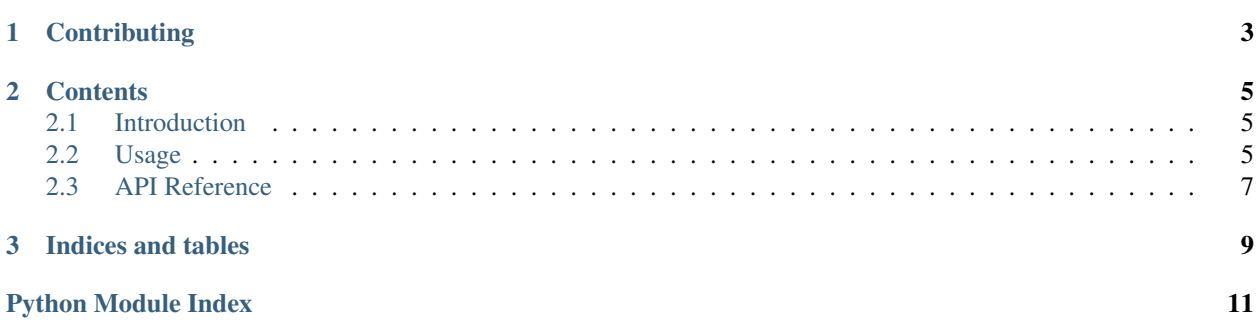

django-genia is a relatively simple set of models and helpers for handling generational data.

**CHAPTER**

**ONE**

# **CONTRIBUTING**

<span id="page-6-0"></span>This project is open source and licensed under the [BSD](http://opensource.org/licenses/BSD-3-Clause) license. It is hosted at [GitHub](http://github.com) so head over to the [project page](https://github.com/tmitchell/django-genia) if you want to report an issue, request a feature or contribute to its development.

# **CONTENTS**

## <span id="page-8-1"></span><span id="page-8-0"></span>**2.1 Introduction**

### **2.1.1 What is generational data?**

Generational data refers to data within a Django app that is relevant together at a given point in time. We may create different records at different times, but we only want to display the records that go together. Each of these snapshots we call a *generation*.

### **2.1.2 Why would I want to use django-genia?**

Sometimes you have data that takes a long time to create/import but that only makes sense when loaded completely. While the data is loading you may not want your users to see it.

django-genia makes it easy to support this workflow.

django-genia gives you simple hooks to put each data import into its own generation, and then make the generation active at the end. By default, queries against your generational models will only return records in the active generation.

## **2.1.3 Why not just import everything in one big transaction?**

Good question! For [our](http://exoanalytic.com) purposes, we need to commit transactions as we go for a number of reasons. The biggest is that we like to import data in parallel when possible and some of the tables we reference are shared. If you don't commit as you go, you're more likely to encounter IntegrityError and its ilk.

## <span id="page-8-2"></span>**2.2 Usage**

## **2.2.1 Getting Started**

### **Prerequisites**

• Django version 1.2 or greater (may work with earlier versions but untested)

### **Installation**

Note: We assume you're using pip+virtualenv+virtualenvwrapper. If not, [start now.](http://lmgtfy.com/?q=pip+virtualenv+virtualenvwrapper+tutorial)

Install django-genia:

```
$ pip install django-genia
```
#### **Setup**

The easiest way to get started is to edit your Django app's models.py to use [genia.models.GenerationalModelMixin](#page-11-0):

```
from django.db import models
from genia.models import GenerationalModelMixin
```

```
class Person(GenerationalModelMixin, models.Model):
   name = models.CharField(max_length=100)
```

```
def __unicode__(self):
    return self.name
```
This mixin will add a generation field to your model which is a ForeignKey to a [genia.models.Generation](#page-10-1). It also overrides your model's default manager to use [genia.models.GenerationalModelManager](#page-10-2).

If you need to customize this (e.g. your model already has its own custom manager), you can use the following template:

```
from django.db import models
from genia.models import Generation, GenerationalModelManager
```

```
class Person(models.Model):
   name = models.CharField(max_length=100)
    generation = models.ForeignKey(Generation)
    objects = YourCustomManager()
   active_objects = GenerationalModelManager()
    def __unicode__(self):
        return self.name
```
If your model defines fields with unique=True, they may not work as expected. In this case, you should update your model definition to use unique\_together along with the generation field.

### **Usage**

The basic use case is if you have to import a lot of data at once into an app, but you don't want it to "go live" until it's all done loading. In this case, you would follow the following workflow:

- 1. Create a new generation
- 2. Start importing your data against this new generation
- 3. Once the import completes, set the new generation to be active

Here's an interactive session showing this workflow:

```
>>> from genia.models import Generation
>>> from my_app.loader import load_people
>>> new_gen = Generation('my_app')
>>> load_people(generation=new_gen)
...
>>> new_gen.make_active()
```
## <span id="page-10-0"></span>**2.3 API Reference**

### <span id="page-10-3"></span>**2.3.1 genia.models**

Django models, managers and mixins

For supporting generational data with django-genia

```
class genia.models.Generation(*args, **kwargs)
    Bases: django.db.models.base.Model
```
Stores history of data generations for a given app

#### **Parameters**

- id (*AutoField*) Id
- app\_name (*CharField*) App name
- **index** (*IntegerField*) Generation number for this app
- created (*DateTimeField*) Created
- last\_updated (*DateTimeField*) Timestamp of the last time the data was changed. Manually set.
- active (*BooleanField*) Is this the active generation for the given app? Note that only one generation can be active at a time

#### **make\_active**()

Set the model to be the active generation for its app

If there is already an active generation, it will be unset.

- **save**(*\*args*, *\*\*kwargs*)
	- Override base model save method

Automatically sets the index of a new generation to the right (incremented) value.

### class genia.models.**GenerationManager**

Bases: django.db.models.manager.Manager

Manager for generation objects

#### **active**(*app\_name*)

Get the one active generation for the given app

Parameters app\_name (*String*) – Name of the app

Returns Active generation

<span id="page-10-2"></span>Return type Generation object

### class genia.models.**GenerationalModelManager**

Bases: django.db.models.manager.Manager

Manager for models that are implementing generational data

**get\_query\_set**()

Override the base get\_query\_set

Returns Current QuerySet filtered to only objects in the active generation

Return type QuerySet object

<span id="page-11-0"></span>class genia.models.**GenerationalModelMixin**(*\*args*, *\*\*kwargs*) Bases: django.db.models.base.Model

Mixin class for models that represent generational data

Parameters generation\_id (ForeignKey to [Generation](#page-10-1)) – Generation

### classmethod **active\_generation**()

Get the active generation for this model's application data

Returns Active generation for the model's app

Return type Generation object

### <span id="page-11-1"></span>**2.3.2 genia.utils**

Helper functions and other misc code that is shared within django-genia

genia.utils.**get\_app\_name\_for\_model**(*model*) Extract the app name from a model class

Parameters model – Generational model

Returns App name containing model

Return type String

**CHAPTER**

**THREE**

# **INDICES AND TABLES**

- <span id="page-12-0"></span>• *genindex*
- *modindex*
- *search*

# **PYTHON MODULE INDEX**

## <span id="page-14-0"></span>g

genia.models, [7](#page-10-3) genia.utils, [8](#page-11-1)